## **Instrukcija, lai piereģistrētos GPU Nākotne interneta veikalā**

- 1) Saite, lai veiktu reģistrāciju: <https://shop.gpu.lv/account/login>
- 2) Jāizvēlas "Izveidot kontu"

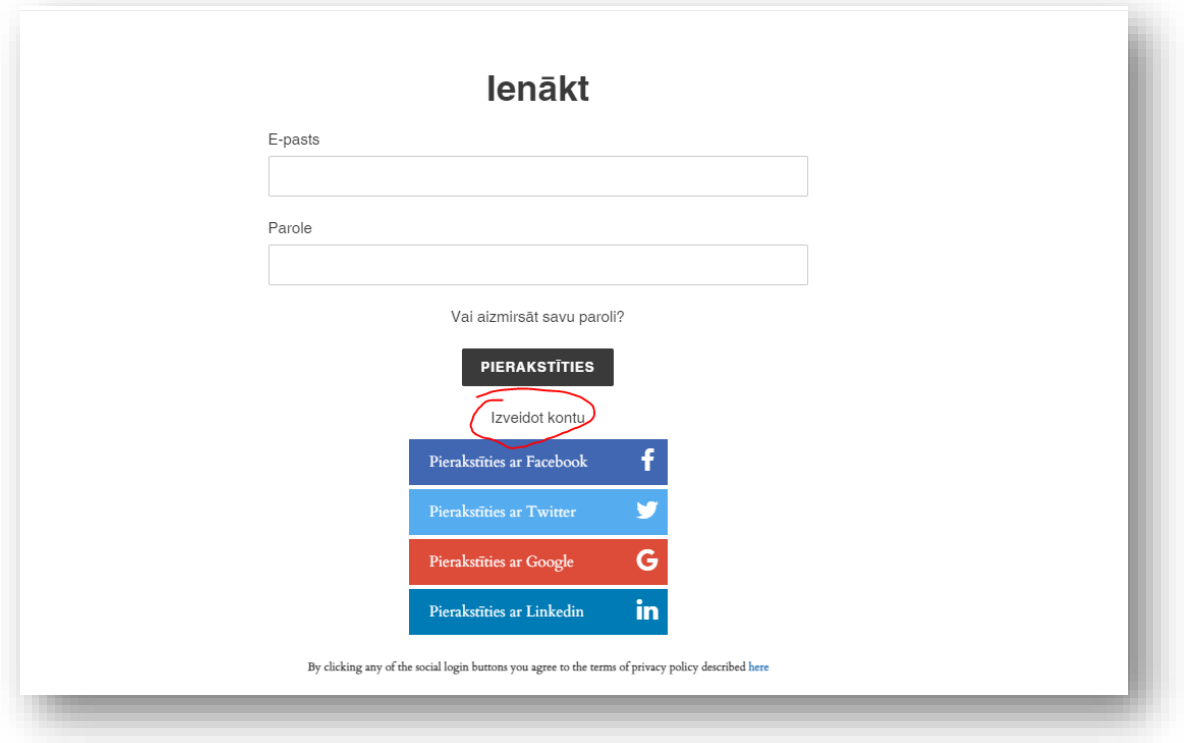

3) Jāaizpilda nepieciešamā informācija un jānospiež "Iesniegt". Ir iespēja reģistrēties, izmantojot sociālo tīklu (Facebook, Twitter, Google, Linkedin) pieejas.

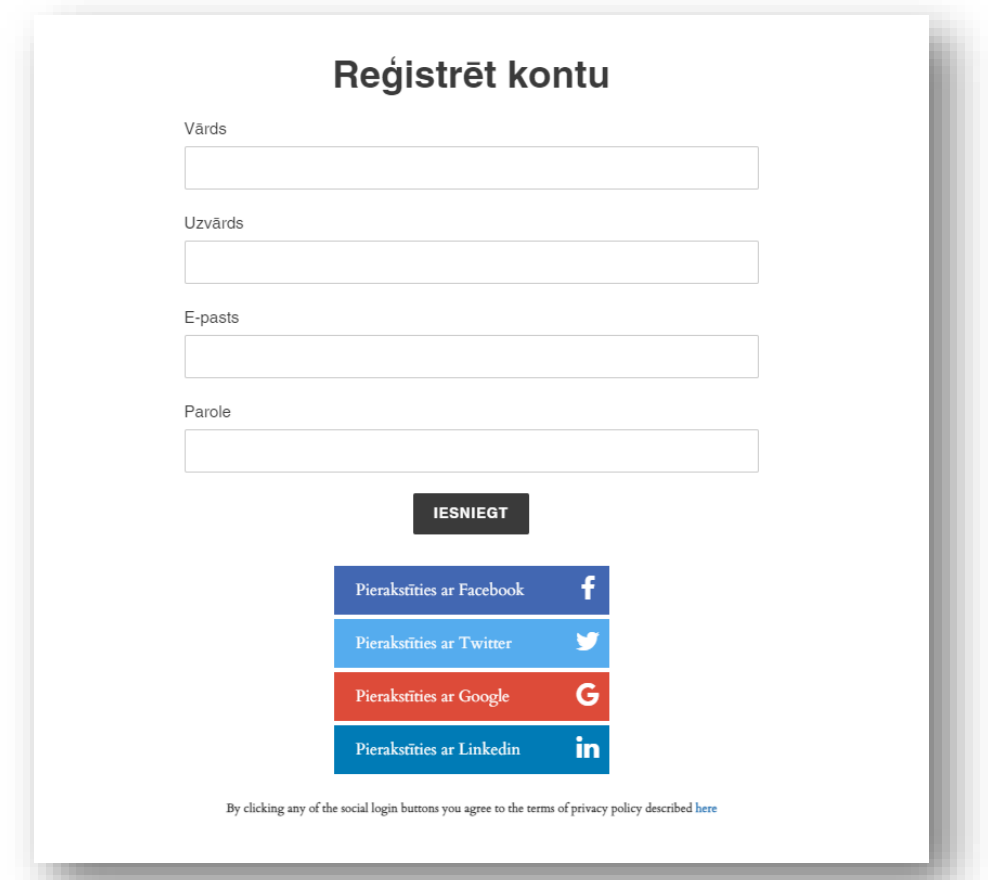

4) Ja reģistrācija izdevusies veiksmīgi, uz norādīto e-pastu saņemsiet šādu ziņu:

## Gaļas pārstrādes uzņēmums Nākotne Paldies par reģistrāciju Gaļas pārstrādes uzņēmums Nākotne internetveikalā!

Jūs esat piereģistrējis lietotāja kontu. Iepērkoties nākamreiz, autorizējaties, izmantojot lietotāja konta reģistrācijas datus un Jums būs pieejama pirkumu vēsture un iespēja ātrāk noformēt pirkumu.

Apmeklējiet mūsu veikalu

5) Tagad Jūs varat sākt iepirkšanos un, noformējot pasūtījumu, aizpildīt visu nepieciešamo informāciju.